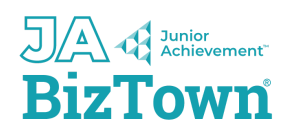

## **How to access the Digital Learning Platform**

**Welcome to your Junior Achievement BizTown Experience! We are excited you are on this journey with us at JA BizTown East Tennessee!**

**You have been added to a new learning experience and have access to the online curriculum in D2L, the JA Learning Platform.**

- **1. Go to <https://learn.ja.org>**
- **2. If you are returning to JA, enter your user name and password from previous classes.**
- **3. If you forgot your username or password, click "Create/Reset Password" and you will receive an email to reset your password. Your user name would be the email address that you use at your school.**
- **4. If you are new to JA, click "Create/Reset Password" and you will receive an email to create a password, then select "JA Learning Platform/D2L". Your user name is your email address that you use for school emails.**

**Please visit the JA Resource Center for [Volunteers](https://sites.google.com/ja.org/volunteer-educator-ja/access-learning-experience-materials) and Educators for Quick Start and Instructional Guides on how to access your learning experience materials. The site also offers resources for volunteers and educators and additional learning experience resources.**

**Thank you for inspiring and preparing young people for success with JA BizTown!**